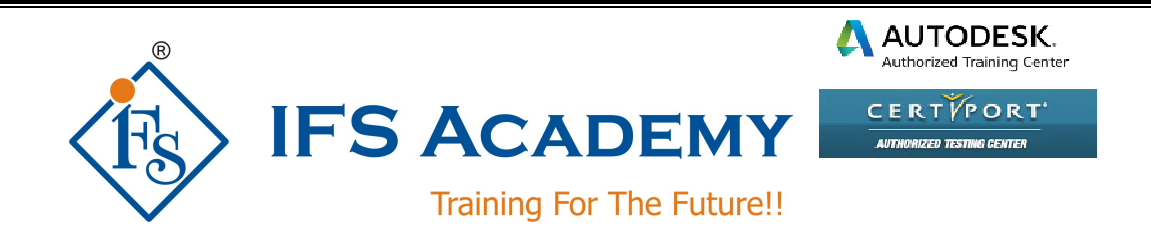

# **AutoCAD Basic for Electrical Engineers (Duration: 60 Hrs) Course Curriculum**

## **Chapter 1: Introduction to AutoCAD Electrical**

- Introduction to AutoCAD Electrical & Interface
- Interface Components and Commands
- Workspace Settings
- Electrical Help
- Drawing Files
- Electrical Components and Wires
- Design Methodologies

#### **Chapter 2: Project Files and Drawings**

- Project Manager Interface
- Accessing Project Files
- Opening / Creating Drawing
- Add a Drawing to a Project File
- Managing Drawings in Projects
- Project Manager Drawing List

### **Chapter 3: Schematics I – Single Wires/Components**

- Referencing
- Ladders
- Insert Wires
- Edit Wires
- Add Rungs
- Wire Setup
- Wire Numbers
- Source & Destination Signal Arrows
- Parent/Child Components

#### **Chapter 4: Schematics II – Multiwire and Circuits**

- Dashed Link Lines
- 3-Phase Ladders
- Multiple Wire Bus
- 3-Phase Components

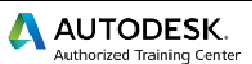

CERTYPORT' **AUTHORIZED TESTING GENTER** 

- 3-Phase Wire Numbering
- Cable Markers
- Fan In/Out
- Insert Saved Circuits
- Copy / Move Circuit
- Circuit Builder

# **Chapter 5: Panel Drawings**

- Insert Footprint
- Insert Component
- Edit Footprint
- Assign Item Numbers
- Add Balloons

## **Chapter 6: Wiring**

- Insert Connectors
- Edit Connectors
- Insert Splices
- Insert Multiple Wires
- Bend Wires

## **Chapter 7: Symbol Creation**

- Schematic Symbols
- Naming Convention
- Icon Menu Wizard
- AutoCAD Electrical Databases
- Project database
- Catalog Database
- Footprint Lookup Database
- PLC Database

## **Chapter 8: Settings and Templates**

- Project Properties
- Drawing Properties
- Panel Drawing Configuration
- Template Files
- Sharing Symbol Libraries and Databases

IFS Academy, Pune Phone: +91-20-2543 0338, Mob. No.: +91-98228 49628, Email: training@ifsacademy.org Visit Us At: www.ifsacademy.org